# **RACK SETUP**

\*Remove the wash caps before continuing with the setup process.

# **1. INSTALLING THE POWER SUPPLY**

Verify the power switch is set to the off position (**O**).

Double-sided racks mount the power supply on "Supply A" or "Exhaust B". Single-sided racks mount the power supply on the Supply Blower end.

Secure power supply box to the top of the rack by placing the L-shaped bosses extending from the power supply box into the mating feature of the plastic blower supports (see F1).

# 2. MOUNTING THE CONTROLLER

NOTE - Mounting instructions are for single-sided racks. Optional for doublesided racks.

Attach controller mount bracket to the top of blower support section using the screws provided and a #2 Phillips Head screwdriver (see F2).

Mount controller to the Controller Bracket (see F3).

# **3. INSTALLING THE BLOWERS**

Match the label on the front of the blower with the corresponding label on the side of the rack.

Tilt blower back and slide the two grooves in the back of the blower onto the two hooks at the back of the blower support (see F4).

Check to make sure blower feet sit properly in feet cavities. Pull the front of the blower down until both latches on the blower engage with the blower support. Press down on the front of the blower to ensure that it is locked in place

Connect the Rack to Blower Cable Port (see F5).

# **4. CONNECTING THE CONTROLLER** CABLE AND POWER SUPPLY CABLES

Attach the controller cable at the Controller Port and then connect the power supply cables at Power Supply Port as shown in F5 & F6. Single-sided systems will only attach one power supply cable into the Power Supply Port.

Attach the provided power cable to the power supply box (see F7) and then plug the power cord into a wall outlet or a power strip (100-240 VAC).

Finally, ensure all the blowers and the controller are plugged into the rack prior to turning the system on and insert the Blower Port Plugs into any unused ports.

# **5. TURNING THE SYSTEM ON**

Press the switch on the power box located on the top of the rack to the on position ( ).

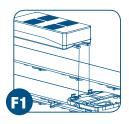

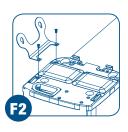

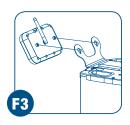

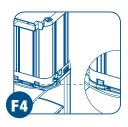

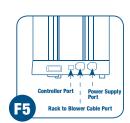

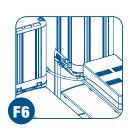

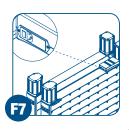

# inne

# Innorack<sup>®</sup> IVC Mouse **Quick Start Guide**

# **RACK COMPONENTS**

Before proceeding please check the package to see if the items below have been included in the shipment.

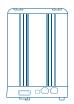

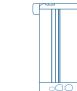

Supply blower(s)

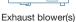

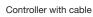

==

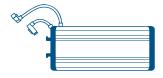

Power supply with cables Single-sided rack (1 power cable attached) Double-sided rack (2 power cables attached)

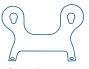

Controller mount with screws

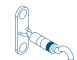

Wall mount bracket(s) Single-sided rack only

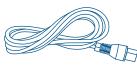

Power cable

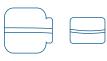

Blower port plugs Single-sided rack (1-sm, 1-lrg) Double-sided rack (3-sm, 2-lra)

# <section-header><text><text><text><text><text><text><text><text><text>

- Scroll UP (button 1) or DOWN (button 5) until you reach the Blower Calibration screen (see **F8**).
- Press START to begin (see F8).

The controller will confirm the number of rack sides and current blower calibration values (see **F9**).

## **STEP 2. DISCONNECT HVAC BEFORE CALIBRATING**

- Make sure the rack is disconnected from the HVAC system.
- Press CALIBRATE to begin (see F9).
- Press CONFIRM to ensure the rack is disconnected from all HVAC systems (see F10).

### **STEP 3. CALIBRATING THE BLOWER**

After confirming the rack is disconnected from the HVAC, calibration of each blower will begin (see **F11**).

### During the calibration process, the following will take place:

- 1. Airflow set points will be saved.
- Blower fans will be turned off, and the controller will wait 30 seconds for the fans to stop spinning.
- 3. Each blower will be calibrated in sequence.

As each blower is calibrated, the updated calibration values will be displayed at the bottom right of the calibration screen (see **F12**).

### **STEP 4. BLOWER CALIBRATION IS COMPLETE**

**SUCCESS:** Upon successful recalibration of all blowers, airflow set points will be restored. Blower calibration screen will remain displayed. To exit blower calibration screen, press DONE (see **F12**).

**PROBLEMS:** If any problems are encountered during the blower calibration process, airflow set points will be restored. Problem message will appear on the screen. Contact Innovive support for assistance.

If failure occurs, restart the blower calibration process, press RESTART. To cancel the blower calibration process, press DONE.

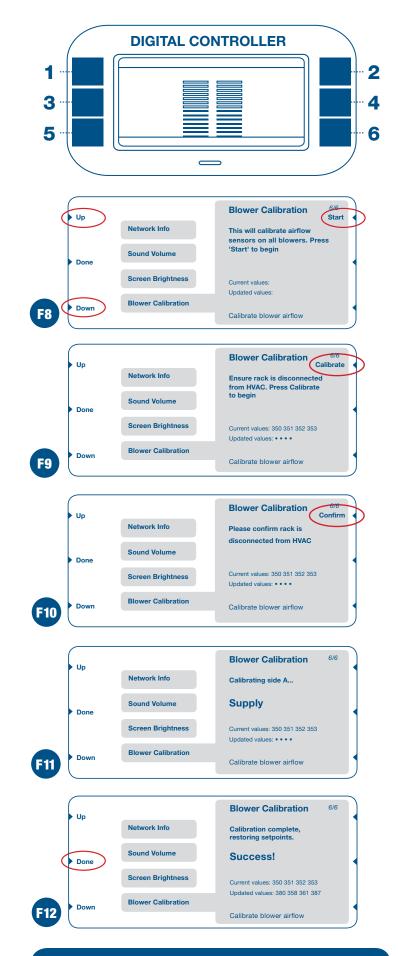

Request a Complete Manual • info@innovive.com Contact Support • (866) 432-2437 | support@innovive.com Tutorials • www.innovive.com/resources/video-training.html